**JB WinKill PC/Windows [Updated]**

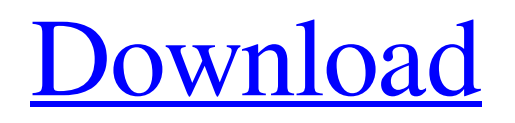

# **JB WinKill Torrent (Activation Code) [Mac/Win]**

This is a small utility which allows you to terminate a selected window/task with a single mouse-click or from a hotkey, from the commandline or all windows/tasks with a single mouse click. Resume from virtualization: In case a user clicks on the system tray icon to kill a window, the process will be terminated and the window will be closed. WinKill's option "Restart My Computer" will restart your computer and you will lose the user's work. To keep the user's work intact or close all windows and start the application again, the user can make use of WinKill's "Shutdown" or "Restart" command line options. Kill all window/task: The user can close all windows and terminate all tasks/processes from the commandline by using the "Shutdown" or "Restart" option in a batch file. The user can create a shortcut that allows single clicking on the system tray icon to terminate windows and tasks. The command line interface allows the user to type the required command sequentially and close a window/task by typing the command 'winkill /S'. Custom hot-key: The user can assign a custom hot-key to a window/task that can be easily used to terminate the window/task. Command Line Interface (CLI): In addition to the interface, CLI options are available to kill tasks, messages, windows, etc. One-click restart: On windows xp or higher system, the user can restart the computer from hotkey combination. X11 command line interface: In addition to the interface, CLI options are available to kill tasks, messages, windows, etc. · Clicking the titlebar of the window that is being killed will terminate the process, even if it is not in the foreground. · Clicking on the close button on the taskbar will terminate the task, even if it is not visible. · Clicking the tasklist item of the task being terminated will terminate the task. · Clicking the taskbar button of the task that is being terminated will terminate the task. · Clicking on the icon of the window that is being terminated will terminate the process, even if it is not in the foreground. · Holding the Ctrl key while clicking on the tasklist item of the task will terminate the task. · Holding the Shift key while clicking on the tasklist item of the task will terminate the task.  $\cdot$ 

### **JB WinKill**

09e8f5149f

## **JB WinKill Activation Key For Windows**

WinKill is a system tray application for killing Win32 windows and tasks. After the application is installed it can be moved into the system tray. Once in the tray it can be minimised to a p... This is a test, whether the test is valid or not is entirely dependent on the text being read and interpreted according to the standards of the discipline. Aditya Arya (email: aditya@makrana.com) Tuesday, February 10, 2003 WinKill Written by Aditya Arya Tuesday, February 10, 2003 153 views The WinKill application wasdesigned to be a program that replicates the functionality of X-Kill for the Win32 environment. It operates off an icon in the system tray and offers the following functionality:  $[$  Kill or close a window with a single mouse click.  $[$  Close all windows  $[$ Restart your computer or just Windows **■** Create a shortcut that allows a WinKill operation to be performed without WinKill running in the background  $[2]$  Full command line control interface  $[2]$  Full online help system  $[2]$  Full InstallShield installer/uninstaller WinKill allows you to terminate windows and tasks in a number of ways. Firstly a window can be closed by single clicking the system tray icon and then clicking on a window using the cross hair that appears. A window can be killed by double-clicking the system tray icon and then clicking on the window to kill. Tasks and windows to kill can also be killed from a shortcut menu, activated by right clicking on the system tray icon. Hot-keys can be assigned to allow a window or task to killed with a single key-press. Hot-keys are user definable, and set in the Options dialog; activated from the shortcut menu. A command line interface allows multiple WinKill functions to be executed sequentially from the commandline. JB WinKill Description: WinKill is a system tray application for killing Win32 windows and tasks. After the application is installed it can be moved into the system tray. Once in the tray it can be minimised to a p... This is a test, whether the test is valid or not is entirely dependent on the text being read and interpreted according to the standards of the discipline. Aditya Arya (email: aditya@makr

### **What's New in the JB WinKill?**

JB WinKill is a WinKill program that allows windows and tasks to be closed and Windows to be restarted. JB WinKill allows windows to be closed from a set of hot-keys that make up a user created shortcut menu. Similarly Windows may be restarted from a shortcut menu in the same way that windows may be closed. The application also supports one of two redundant online help systems that allow you to view the online help (if available) and search for text strings to find the help pages. WinKill allows you to kill windows using two methods:  $\mathbb{R}$  Single mouse-click on the system tray icon, which is an easy way of closing an application and a task if the icon is double clicked, and restarting Windows if the icon is clicked, then clicked again.  $\mathbb{Z}$  Single hot-key press. A hot-key combination can be assigned to any combination of functions on the hot-keys page to kill a window, task and restart Windows. JB WinKill can also kill tasks and windows by accessing the commandline. This commandline must be accessed from a command prompt, which can be started from the Start Menu, via a Startup folder which can be created in the Start Menu, or from the appropriate Run menu. Example:  $> C:\W$ indows\system32\cmd.exe /c "C:\JB WinKill\WinKill.exe" killalltaskkillwin restart > If any windows, processes or tasks are spawned that are not being closed by the WinKill application the following error will display and you will be prompted to use the hot-key combination you have defined previously, to kill a task: > "/Tasks not being killed: Kill /Processes not being killed: /Restart Error: WinKill" > To kill windows or tasks, you will firstly need to open the Optionsdialog from within the application, by double-clicking on the system tray icon, > Then select the Hot-keys page from the left menu (or use the Right-click menu), > Then select your desired Hot-key combination. You will see that any hot-keys you have assigned to the hot-key combination appear as well as the assigned functions (eg a hot-key assignment of WinKill.exe to

## **System Requirements:**

Minimum specifications for install: OS: Windows Vista or Windows 7 CPU: 1 GHz Dual-core processor or higher Memory: 1 GB of RAM Minimum specifications for play: Graphics card: NVIDIA GeForce GTX 550 or higher Minimum specifications for play with DX11/12: CPU: 1 GHz Quad-core processor or higher

Related links:

<http://reputation1.com/?p=5027>

<https://www.jpgcars.com/bmw/124564>

[https://mykingdomtoken.com/upload/files/2022/06/XtNavD6UkxrX4CTsi1YP\\_08\\_363c1ec50589fb02993a09cd414759fc\\_file.](https://mykingdomtoken.com/upload/files/2022/06/XtNavD6UkxrX4CTsi1YP_08_363c1ec50589fb02993a09cd414759fc_file.pdf) [pdf](https://mykingdomtoken.com/upload/files/2022/06/XtNavD6UkxrX4CTsi1YP_08_363c1ec50589fb02993a09cd414759fc_file.pdf)

[https://www.sdssocial.world/upload/files/2022/06/rNxIkag5KggYOGl8hVMV\\_08\\_363c1ec50589fb02993a09cd414759fc\\_file.](https://www.sdssocial.world/upload/files/2022/06/rNxIkag5KggYOGl8hVMV_08_363c1ec50589fb02993a09cd414759fc_file.pdf) [pdf](https://www.sdssocial.world/upload/files/2022/06/rNxIkag5KggYOGl8hVMV_08_363c1ec50589fb02993a09cd414759fc_file.pdf)

<http://molens.info/?p=7313>

[https://rakyatmaluku.id/upload/files/2022/06/k1ivuUf1zkKWZN4mgmKx\\_08\\_363c1ec50589fb02993a09cd414759fc\\_file.pdf](https://rakyatmaluku.id/upload/files/2022/06/k1ivuUf1zkKWZN4mgmKx_08_363c1ec50589fb02993a09cd414759fc_file.pdf) <https://delicatica.ru/2022/06/08/puzlbox-for-pc/>

<http://autorenkollektiv.org/2022/06/08/account-book-fukusuke-crack-download-mac-win/>

<http://manukau.biz/advert/laser-stone-input-crack-with-license-code-download-pc-windows-latest-2022/>

<https://ethandesu.com/dvd-audio-ripper-crack-latest-2022/>

<https://5c07.com/ucware-icontools-crack-free-download-win-mac-april-2022/>

<https://unicorina.com/mbs-hd-video-converter-free-registration-code-updated-2022/>

<https://scamfie.com/pdf-cropper-3264bit-latest-2022/>

<http://jasaborsumurjakarta.com/?p=3947>

<https://kjvreadersbible.com/gls-crack-product-key-free-download-for-pc-2022/>

<https://wilsonvillecommunitysharing.org/trustport-antivirus-usb-suite-sphere-crack-pc-windows-updated-2022/>

<https://csermooc78next.blog/2022/06/08/atomic-clock-sync-4-19-4867-with-registration-code-2022/>

<https://jenniferferrand.fr/?p=10823>

<http://sturgeonlakedev.ca/2022/06/08/to-engine-toolbar-crack-download-x64/>

<https://www.simonefiocco.com/index.php/2022/06/08/batch-ppt-to-emf-converter-16123-crack-with-license-code-march-2022/>